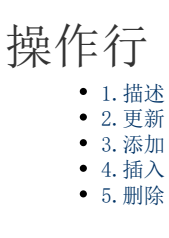

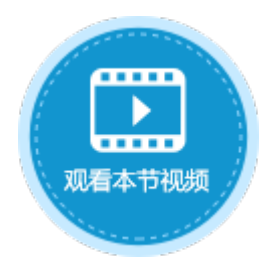

<span id="page-0-0"></span>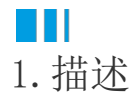

在表格操作命令中,选择操作类型时,操作行分类下有四种操作类型:更新、添加、插入和删除。

图1 操作行

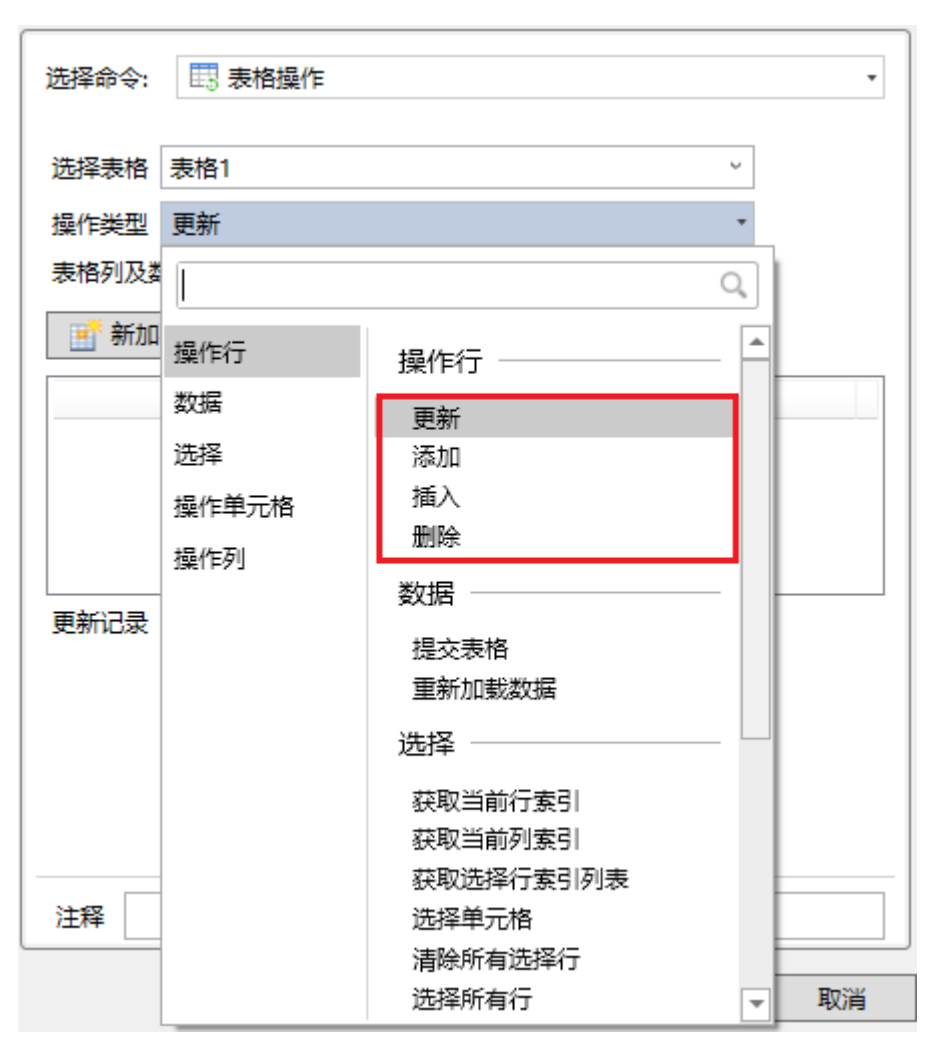

## <span id="page-0-1"></span>M I 2.更新

操作类型为"更新"时,可更新表格中的数据,但不会立即提交到数据库中。

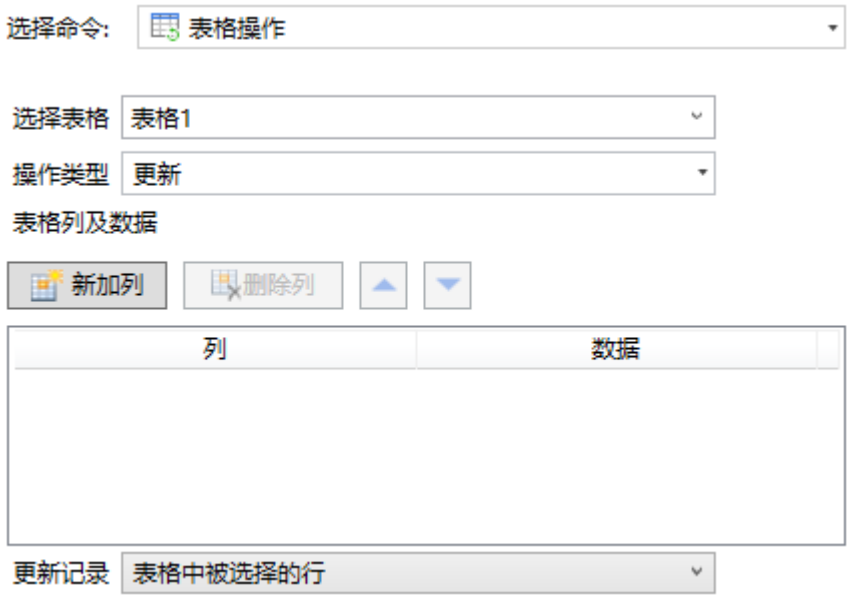

需要进行以下设置:

- 选择表格:需要选择页面中的表格,在执行表格操作命令时将更新该表格中的数据。
- 表格列及数据:设置表格中要更新数据的列以及数据。
	- 列:可以使用公式引用表格模板行中的单元格,也可以输入列名。
- 数据:设置更新的列的数据。数据可以为固定值、公式或关键字。 更新记录:设置要更新的记录。可选择表格中被选择的行、表格中满足特定条件的行、表格中所有行及表格当前行。其中,表格 中被选择的行、表格中满足特定条件的行、表格中所有行的设置与数据表操作命令中的更新记录相同,具体使用方法请参见[高级](https://help.grapecity.com.cn/pages/viewpage.action?pageId=72354005) [设置-操作特定记录](https://help.grapecity.com.cn/pages/viewpage.action?pageId=72354005)。表格当前行指表格中当前选择的单元格所在的行。

<span id="page-1-0"></span>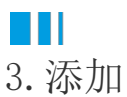

当操作类型为"添加"时,可向表格中添加数据,但不会立即提交到数据库中。

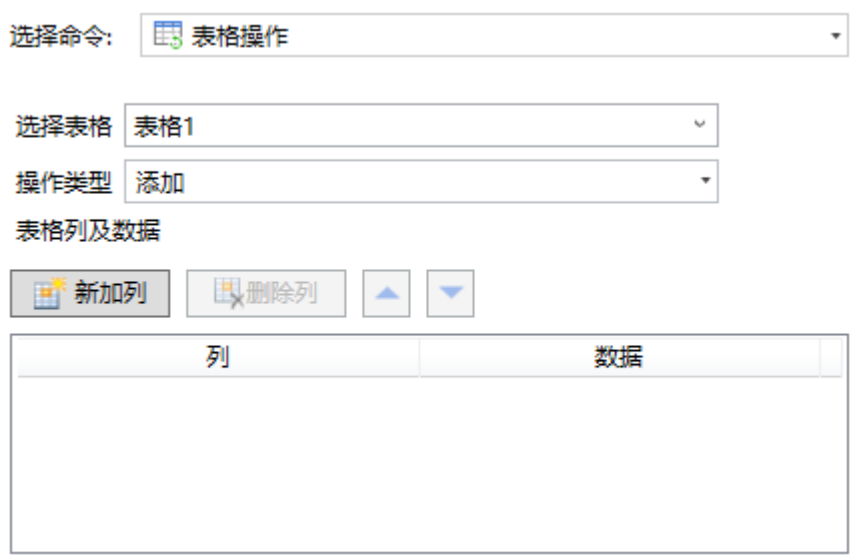

需要进行以下设置:

- 选择表格:需要选择页面中的表格,在执行表格操作命令时将数据添加到该表格中。
- <span id="page-1-1"></span>• 表格列及数据:设置表格中要添加数据的列以及数据。
	- 列:可以使用公式引用表格模板行中的单元格,也可以输入列名。
	- 数据:设置添加的列的数据。数据可以为固定值、公式或关键字。

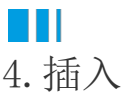

操作类型为"插入"时,可向表格中插入行,但不会立即提交到数据库中。

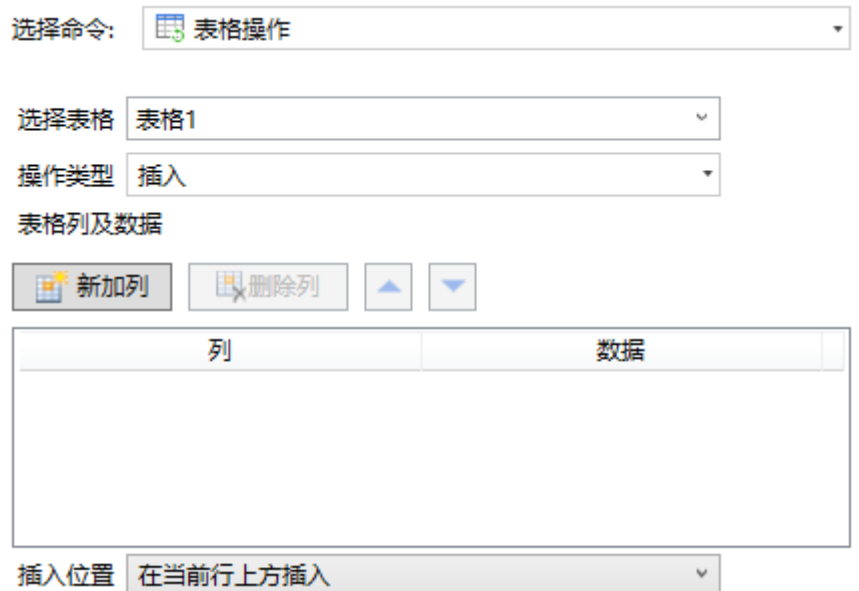

需要进行以下设置:

- 选择表格:需要选择页面中的表格,在执行表格操作命令时将更新该表格中的数据。
- 表格列及数据: 设置表格中要插入数据的列以及数据。
	- 列:可以使用公式引用表格模板行中的单元格,也可以输入列名。
		- 数据: 设置插入的列的数据。数据可以为固定值、公式或关键字。
- 插入位置:可选择在当前行上方插入或在当前行下方插入。

## <span id="page-2-0"></span>**All** 5.删除

操作类型为"删除"时,可删除表格中的数据,但不会立即提交到数据库中。

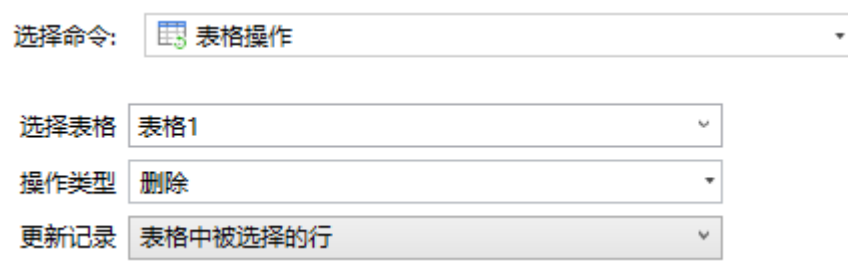

需要进行以下设置:

- 选择表格:需要选择页面中的表格,在执行表格操作命令时将删除该表格中的数据。
- 更新记录: 设置要删除的记录。可选择表格中被选择的行、表格中满足特定条件的行或表格中所有行。此项设置与数据表操作命 令中的更新记录相同,具体使用方法请参[见高级设置-操作特定记录](https://help.grapecity.com.cn/pages/viewpage.action?pageId=72354005)。

回到顶部